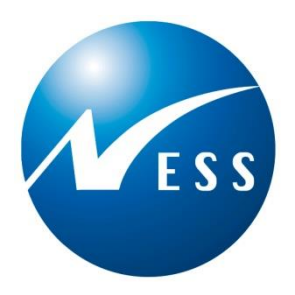

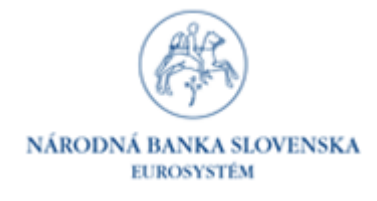

# **Štatistický zberový portál VYK – Štruktúra XML verzie výkazu**

© 2015 NESS Slovensko, a.s. Všetky práva vyhradené.

NESS Slovensko, a.s., Galvaniho 15/C, 821 04 Bratislava tel.: +421 2 58261 000 - fax: +421 2 58261 777 [www.ness.s](http://www.ness./)k

Tento dokument obsahuje informácie dôverného charakteru a informácie v ňom obsiahnuté sú vlastníctvom spoločnosti

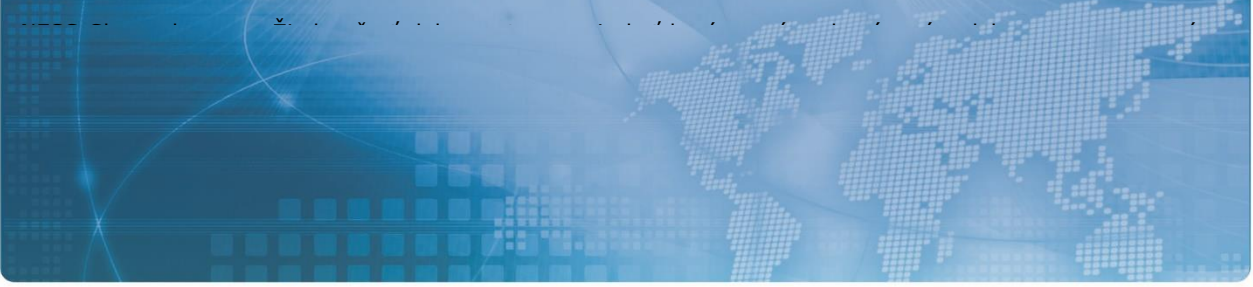

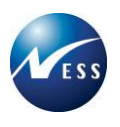

# **Obsah**

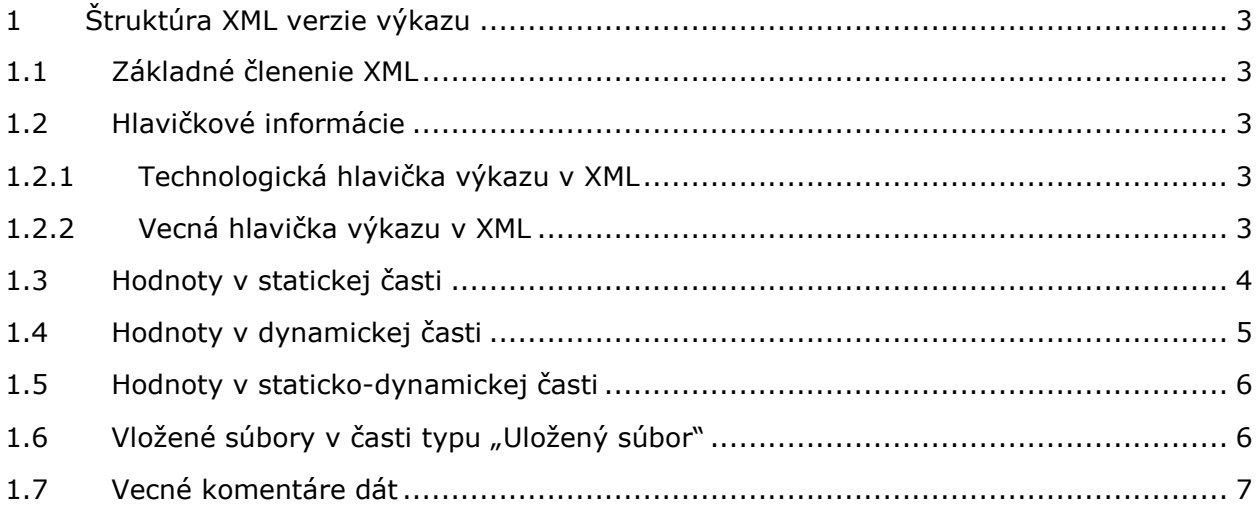

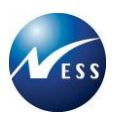

# <span id="page-2-0"></span>**1 Štruktúra XML verzie výkazu**

# <span id="page-2-1"></span>**1.1 Základné členenie XML**

Štruktúra XML verzie výkazu je primárne popísaná pomocou XSD schémy "SZP Report vx.xx". Aktuálna schéma je umiestnená na webových stránkach NBS v časti Štatistického zberového portálu.

Informácie zasielané v XML súbore sú vecne členené na:

- Hlavičku s identifikáciou dát a odosielateľa.
	- Jednotlivé časti štruktúry vzoru výkazu, kde časť môže obsahovať:
		- o hodnoty buniek časti,
		- o dynamické riadky dynamickej časti a hodnoty ich buniek,
		- o sekcie staticko-dynamickej časti a hodnoty ich buniek,
		- o prílohy vo forme súborov.

Na úrovni verzie výkazu, časti alebo vykazovanej hodnoty môže byť doplnený komentár.

V nasledujúcich podkapitolách sú uvedené informácie detailne popísané.

## <span id="page-2-2"></span>**1.2 Hlavičkové informácie**

Vykázaná verzia výkazu v XML musí obsahovať identifikačné informácie technologického a vecného charakteru.

## <span id="page-2-3"></span>**1.2.1 Technologická hlavička výkazu v XML**

Technologická hlavička je definovaná hodnotami atribútov v koreňovom tagu "SZPReport" XML výkazu. V nasledujúcej tabuľke sú uvedené jednotlivé atribúty hlavičky.

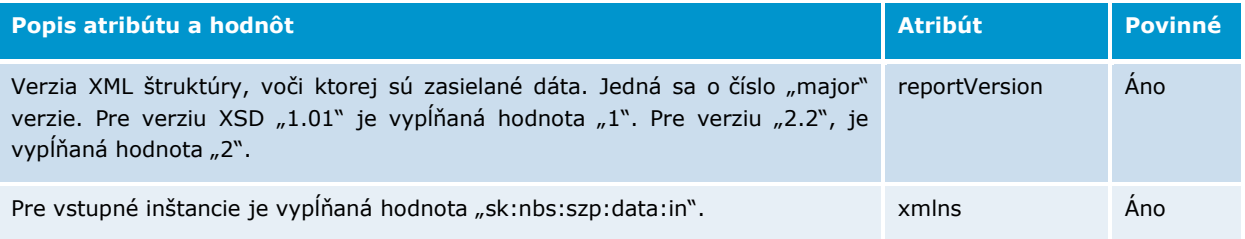

#### **Príklad:**

<SZPReport reportVersion="1" xmlns="sk:nbs:szp:data:in">

## <span id="page-2-4"></span>**1.2.2Vecná hlavička výkazu v XML**

Vecná hlavička je definovaná hodnotami XML tagov v časti "header".

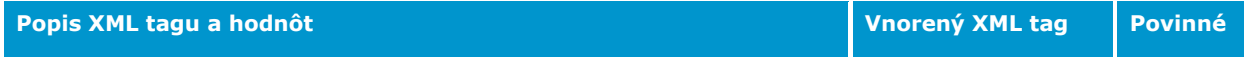

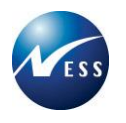

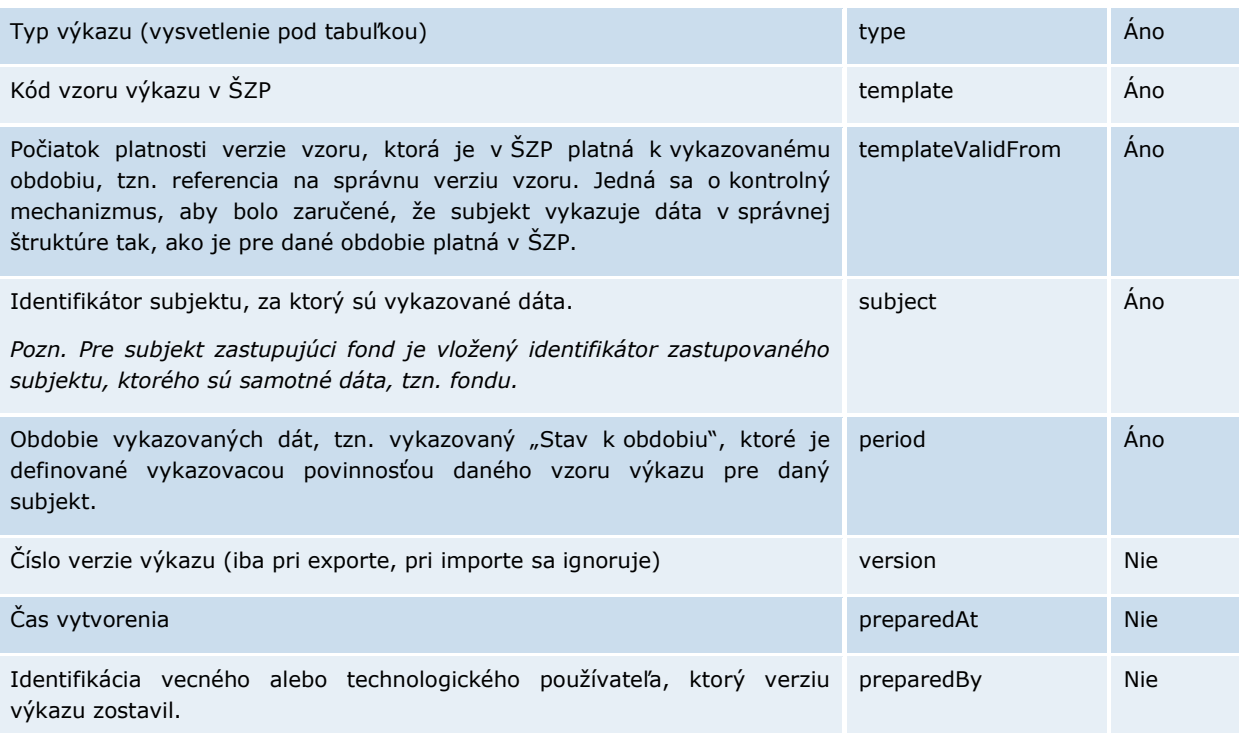

#### **Typ výkazu**

Tag "type" obsahuje jednu z nasledujúcich troch hodnôt:

- **data** verzia výkazu s dátami, tzn. obsahuje časti a hodnoty buniek častí.
- **empty** verzia výkazu bez hodnôt informácia pre NBS, že subjekt dáta nevykazuje, iba formálne splňuje vykazovaciu povinnosť.
- **storno** verzia výkazu, ktorá stornuje predchádzajúce úspešne spracované dáta za výkaz. Neobsahuje časti a dáta.

#### **Príklad:**

```
 <header>
    <type>data</type>
    <template>kis_09</template>
    <templateValidFrom>2015-01-01Z</templateValidFrom>
    <subject>T0000000904</subject>
    <period>2015-08-31Z</period>
    <preparedAt>2015-09-12T14:55:19+02:00</preparedAt>
    <preparedBy>jan.novotny@vykazujuci_subjekt.sk</preparedBy>
</header>
```
# <span id="page-3-0"></span>**1.3 Hodnoty v statickej časti**

Pre vykazovanie hodnôt statickej časti slúži XML tag "statPart".

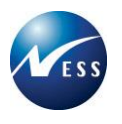

Každá hodnota statickej časti je identifikovaná jednoznačným odkazom na statickú bunku štruktúry časti pomocou tagu "cell". Aktuálne štruktúry je možné

#### **Príklad**

```
 <statPart code="Trhy">
      <cell row="15" col="E">1.0000</cell>
</statPart>
```
# <span id="page-4-0"></span>**1.4 Hodnoty v dynamickej časti**

Dynamická riadková časť v ŠZP principiálne obsahuje:

- Statické bunky, ktoré tvoria hlavičkové informácie a súčtové hodnoty časti, ktoré sú umiestnené vždy nad oblasťou dynamických riadkov časti.
- Samotné dynamické hodnoty štruktúrované do jednotlivých dynamických riadkov.

Vykazovanie statických hodnôt časti je realizované rovnakým spôsobom, ako v prípade statické časti.

#### **Príklad**

```
 <dynPart code="Emitenti">
      <cell row="13" col="C">230996.00</cell>
    ...
```
Dynamické hodnoty sú zoskupované do jednotlivých dynamických riadkov pomocou tagu "dynRow" spolu s určením poradia daného riadku (atribút "ord"). Pre každý dynamický riadok sú vykázané hodnoty jednotlivých buniek (stĺpcov) pomocou tagu "dCell" spolu s určením stĺpca (atribút "col").

#### **Príklad**

```
 <dynPart code="Emitenti">
    <!-- staticka bunka - suctova -->
    <cell row="13" col="C">230996.00</cell>
    <!-- jeden dynamicky riadok -->
    <dynRow ord="1">
        <!-- hodnota bunky na dynamickom riadku -->
        <dCell col="B">Activision Blizzard INC</dCell>
        <dCell col="C">871.00</dCell>
        <dCell col="D">0.3771</dCell>
        <dCell col="E">871.00</dCell>
        <dCell col="F">0.3771</dCell>
        <dCell col="G">0.00</dCell>
        <dCell col="H">0.0000</dCell>
        <dCell col="I">0.00</dCell>
```

```
 <dCell col="J">0.0000</dCell>
   <dCell col="K">0.00</dCell>
    <dCell col="L">0.0000</dCell>
   <dCell col="N">0.0000</dCell>
    <dCell col="O">0.00</dCell>
   <dCell col="P">0.0000</dCell>
    <dCell col="R">0.0000</dCell>
   <dCell col="S">0.00</dCell>
    <dCell col="T">0.0000</dCell>
    <dCell col="U">0.00</dCell>
    <dCell col="V">0.0000</dCell>
</dynRow>
```
# <span id="page-5-0"></span>**1.5 Hodnoty v staticko-dynamickej časti**

Staticko-dynamická časť umožňuje hodnoty časti vykázať viackrát. Časť tak v XML obsahuje:

- Jednotlivé sady hodnôt (tzv. karty) za danú časť vzoru uzatvorené tagom "dynSection".
- Samotné hodnoty buniek danej karty staticko-dynamickej časti.

#### **Príklad**

```
 <statdynPart code="MU_10_Akt">
  <!-- karta staticko dynamickej časti -->
    <dynSection ord="1">
        <cell row="10" col="B">30E_360</cell>
        <cell row="11" col="B">BAA</cell>
        <cell row="12" col="B">1J</cell>
        <cell row="13" col="B">BA</cell>
        <cell row="14" col="B">01240</cell>
        <cell row="15" col="B">A</cell>
        <cell row="22" col="D">12</cell>
    </dynSection>
</statdynPart>
```
# <span id="page-5-1"></span>1.6 Vložené súbory v časti typu "Uložený súbor"

Pre časť vzoru výkazu typu Uložený súbor je možné odoslať ľubovoľné množstvo súborov. Obsah súborov je nutné transformovať pomocou BASE64 kódovania a vložiť do XML tagu "attachment". Povinne je nutné uviesť aj meno pôvodného súboru.

#### **Príklad**

```
 <filePart code="priloha">
 <attachment name="meno_suboru1.pdf"><![CDATA[ Base64 dáta prílohy ]]></attachment>
```
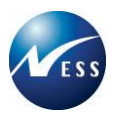

 <attachment name="meno\_suboru2.pdf"><![CDATA[ Base64 dáta prílohy ]]></attachment> </filePart>

# <span id="page-6-0"></span>**1.7 Vecné komentáre dát**

Vykazované dáta je možné doplniť aj vecnými komentármi, ktoré sú v ŠZP ďalej spracovávané a ukladané k súvisiacim objektom.

*Pozn. Nejedná sa o XML komentáre "<!-- ... -->", tie je možné do XML súboru vkladať ľubovoľne a nie sú na strane ŠZP spracovávané.*

Pre vecné komentáre k jednotlivým objektom existujú samostatné XML tagy:

- **commentReport** komentár k celej verzii výkazu, ktorý je umiestnený v rámci tagu "SZPReport".
- **commentPart** komentár k vykázanej časti verzie výkazu, ktorý je umiestnený v rámci tagu "statPart", "dynPart", "statdynPart" alebo "filePart".
- **commentSection** komentár ku karte staticko-dynamickej časti.
- **commentCell** komentár k vykázanej hodnote bunky statickej časti, statickodynamickej časti alebo statickej (súčtovej) hodnote dynamickej časti.
- **commentDCell** komentár k vykázanej hodnote bunky dynamickej časti.

Každá jednotlivá časť, karta, bunka alebo celá verzia výkazu môžu mať vždy maximálne jeden komentár.

#### Príklad "commentReport"

```
 <SZPReport>
  <header>...</header>
  <commentReport><![CDATA[Komentar verzie vykazu]]></commentReport>
  ...
```
#### Príklad "commentPart"

```
 <statdynPart code="MU_10_Akt">
    <commentPart><![CDATA[Komentar časti]]></commentPart>
    <dynSection ord="1">
        <cell row="10" col="B">30E_360</cell>
```
#### **Príklad "commentSection"**

```
 <statdynPart code="MU_10_Akt">
    <dynSection ord="1">
        <commentSection><![CDATA[Komentar karty]]></commentSection>
        <cell row="10" col="B">30E_360</cell>
```
#### Príklad "commentCell"

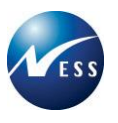

Komentár k bunke má rovnakú identifikáciu pozície v štruktúre, ako bunka, ku ktorej sa vzťahuje.

```
 <statPart code="Trhy">
      <cell row="15" col="E">1.0000</cell>
    ...
      <commentCell row="15" col="E"><![CDATA[Komentar hodnoty bunky]]></commentCell>
```
#### Príklad "commentDCell"

Komentár k dynamickej bunke má rovnakú identifikáciu stĺpca a je uzatvorený tagom "dynRow" na rovnakom dynamickom riadku ako bunka s hodnotou, ku ktorej sa vzťahuje.

```
 <dynPart code="Emitenti">
    <dynRow ord="1">
        <dCell col="B">Activision Blizzard INC</dCell>
        <dCell col="C">871.00</dCell>
```
...

<commentDCell col="E"><![CDATA[Komentar hodnoty dynamickej bunky]]></commentDCell>